### Лазерный
дальномер
X6 **Руководство
пользователя**

## Краткое
описание

Благодарим Вас за покупку ручного лазерного<br>дальномера компании MileSeey. Внимательно **изучите
данное
руководство
перед
началом использования
прибора.**

**Изделие
MileSeey
серии X6представляет
собой ручной
лазерный
дальномер
со
встроенным измерительным
колесиком
(курвиметром).**

**Благодаря
прочному
корпусу
и
компактной структуре
внутренних
компонентов X6является долговечным
устройством.
Черно‑белый дисплей
размером
2,4
дюйма
облегчает
процесс прочтения
данных.**

### Инструкции
по
эксплуатации

**При
включении
прибор
входит
в
режим единичного
измерения
расстояния.
Нажмите для
выбора
режима
измерения.
Мигающая
линия показывает,
измерение
какой
линии
будет проводиться.**

**\*Данные
измерений
должны
отличаться вследствие
различных
установочных
параметров Базиса
отсчета.
Базис
отсчета по
умолчанию
–
тыльная
поверхность**

## Правила
безопасности

**Чтобы
обеспечить
безопасное
использование ручного
лазерного
дальномера,
внимательно изучите
нижеуказанные
инструкции.**

# **Предупреждение**

- **а.
Прибор
относится
к
лазерным
приборам класса
2.
НЕ
смотрите
прямо
на
лазерный луч
и
не
направляйте
его
на
других
людей, так
как
это
может
привести
к
повреждению органов
зрения.**
- **b.
Прибор
соответствует
строгим
стандартам и
законодательству
в
отношении проектирования
и
изготовления,
однако, нельзя
полностью
исключить
возможность возникновения
помех
от
других
устройств, что
может
вызывать
дискомфорт
для
людей
и животных.**
	- **НЕ
	используйте
	прибор
	во взрывоопасной
	или
	коррозионной среде.**
	- **НЕ
	используйте
	прибор
	рядом
	с медицинскими
	приборами.**
	- **НЕ
	используйте
	прибор
	в
	самолете.**

#### **1. Утилизация**

**Пользователи
должны
соблюдать
требования
по защите
окружающей
среды. Запрещается
утилизировать
батареи
вместе
с бытовыми
отходами.
Использованные батареи
необходимо
передавать
в соответствующие организации.
Не
допускается
переработка**  излелия вместе с бытовыми отходами. **Утилизация
должна
осуществляться
в соответствии
с
местным законодательством.**

**2. Объем
ответственности**

**Компания
MileSeey
не
несет
ответственность
за повреждения,
вызванные
неправильным использованием,
как
указано
ниже:**

- **\*
Использование
прибора
не
в
соответствии
с инструкциями.**
- **\*
Использование
аксессуаров
от
других производителей
без
разрешения
MileSeey.**
- **\*
Внесение
в
прибор
каких‑либо
изменений.**

# Инструкции
по
установке и
эксплуатации
батарей

Откройте отсек с батареями и вставьте две<br>батарейки ААА, соблюдая правильную полярность.<br>Для вашей безопасности используйте лазерный **дальномер
только
с
закрытым
батарейным
отсеком**

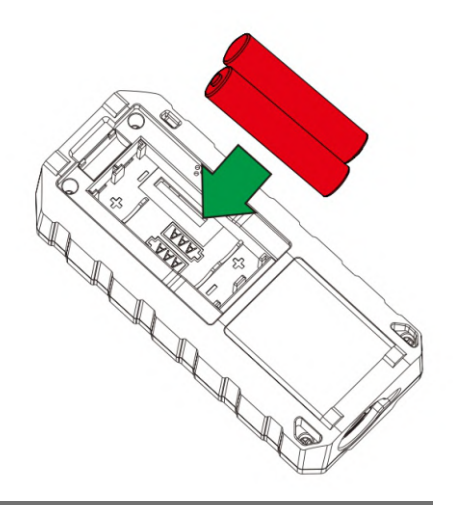

## Внешний
вид

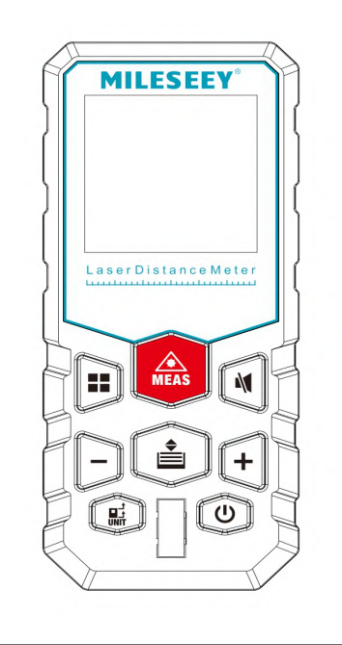

## Описание
кнопок

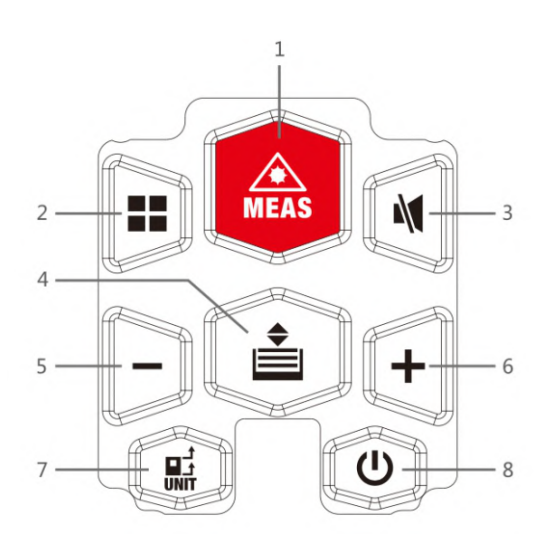

**1. Кнопка измерений**<br>Короткое нажатие запускает процесс измерения. Долгое нажатие - пере́ход к рѐжиму<br>непрерывного измерения.

**2. Измерение площади/объёма/ По Пифагору**<br>Нажмите эту кнопку, чтобы перейти в меню<br>функций измерения.

**3. Кнопка памяти**<br>Нажмите, чтобы вызвать значения из памяти<br>устройства. Непрерывное короткое нажатие -<br>переход на страницу вверх.

**4.
Кнопка
Базиса
отсчета/Единицы
измерения** Тыльная часть инструмента является Базисом<br>отсчета по умолчанию. Короткое нажатие<br>используется для изменения Базиса отсчета<br>(передняя поверхность/тыльная поверхность).<br>Долгое нажатие - изменение единиц измерения<br>(м/фут/дю

#### **5.Кнопка
вычитания
(‑)**

- **6.
Кнопка
сложения
(+)**
- **7.
Кнопка
отключения
звука**
- деактивация
звукового
сигнала

**8.
Кнопка
включения/выключения/очистки результата**

## Значки

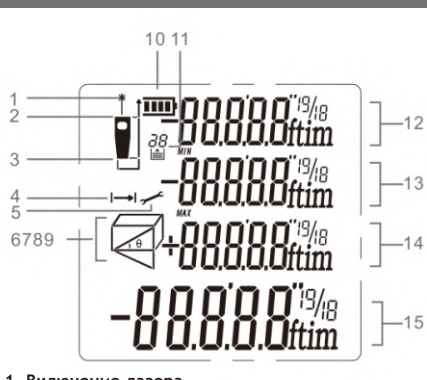

- **1.
Включение
лазера**
- **2.
Отсчет
измерений
(спереди)**
- **3.
Отсчет
измерений
(сзади)**

**4.
Расстояние/Непрерывные
измерения 5.Настройки**

- **6,7,8,9.
Отображение
используемой
функции**
- **10.
Заряд
батареи**
- **11.
Память
в
истории**
- **12.
Значение
1**
- **13.
Значение
2/минимальное
значение**
- **14.
Значение
3/максимальное
значение**
- **15.
Итоговая
строка/последнее
значение/**

**результат
расчета**

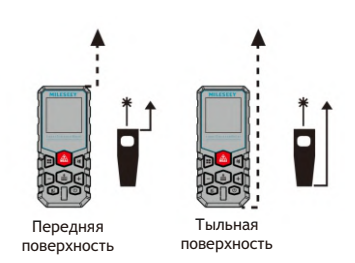

#### Единичное
измерение
расстояния

При включении прибор входит в режи **единичного
измерения
расстояния Нажмите

ИЗМЕРЕНИЕ

после
фокусировки
на
цели, и
в
нижней
части
экрана
будет
показан
результат измерения.**

## Непрерывное
измерение

**Этот
режим
можно
использовать
для
измерения** зданий по диагонали, горизонтальных линий, **а
также
для
установления
границ. Долгое
нажатие

активирует
непрерывное измерение

Выполните
фокусировку
на
цели и
нажмите

,
чтобы
остановить
измерение. Максимальные
и
минимальные
данные
будут отображаться
соответственно.**

**\*Непрерывное
измерение
автоматически останавится
через
5
минут
бездействия.**

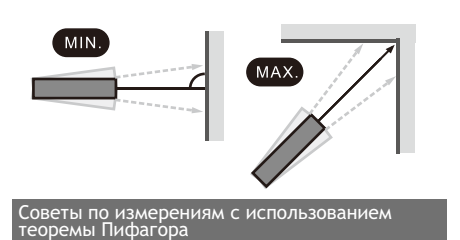

Все измерения с использованием теоремы<br>Пифагора могут применяться для разных **целей.
Однако,
сторона
прямого
угла
должна располагаться
перпендикулярно
измеряемому объекту. Примечание:
согласно
теореме
Пифагора,**

сторона прямого угла не должна быть больше<br>гипотенузы; в противном случае результат **измерения
будет
ошибочным.**

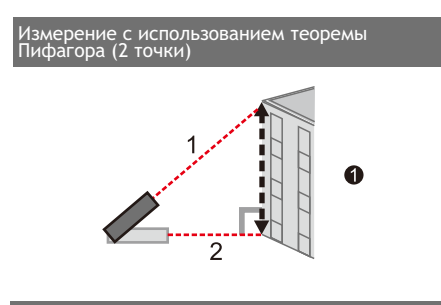

## Измерение
площади

**Нажмите

,
чтобы
выбрать
измерение площади

.
В
соответствии
с
мигающей линией,
нажмите

,
чтобы
получить
первое значение
расстояния
(длины)
от
целевой
точки.
Снова нажмите

,
чтобы
получить
второе
значение расстояния
(ширины)
от
второй
целевой
точки. Окружность
и
площадь
будут
вычислены
и
показаны на
экране.**

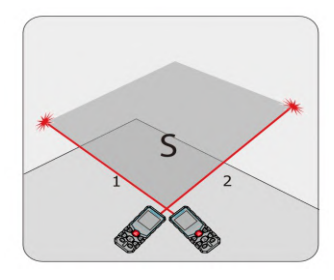

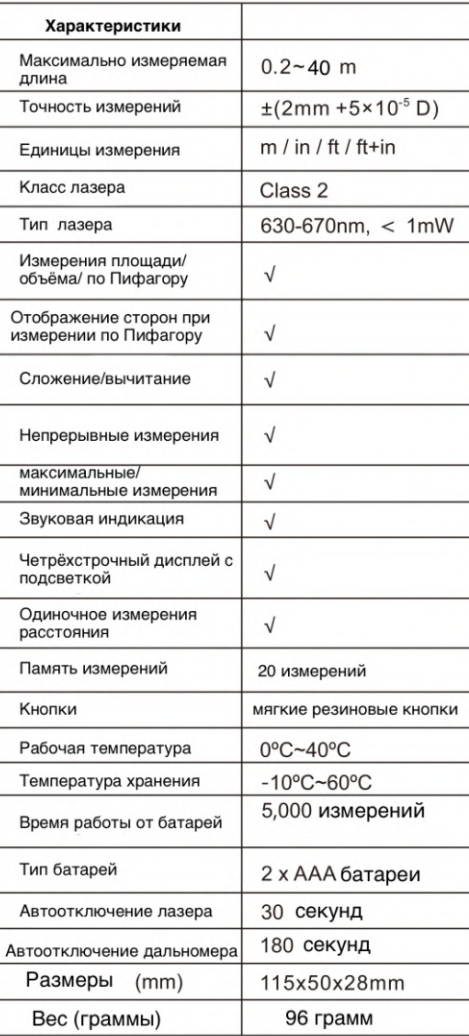

### Наши
контакты

ООО
«СВ
ВЕЛОР», 220015,
г.
Минск,
ул.
Янки
Мавра,
д.
41, кабинет
203 Контактные
данные: Тел./факс: +375
(17)
240‑00‑06 Мобильныи :̆ +375
(29)
690‑49‑30 www.sv-velor.com E‑mail:
info@sv‑velor.com

#### Авторские
права

Технические характеристики изделия могут<br>изменяться без предварительного уведомления, **все
права
на
окончательное
толкование**  принадлежат Mileseey Techn<mark>ology Co., Ltd. Все</mark><br>торговые марки, изображения продукта, **технические
характеристики
являются собственностью
компании MileSeey Technology Co., LTD.
Все
права
защищены.**

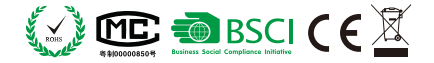

#### Технические
характеристики Выявление
и
устранение
неполадок

Все ошибки и сбои отображаются в виде кодов. В<br>следующей таблице объясняется значение кодов и **решения.**

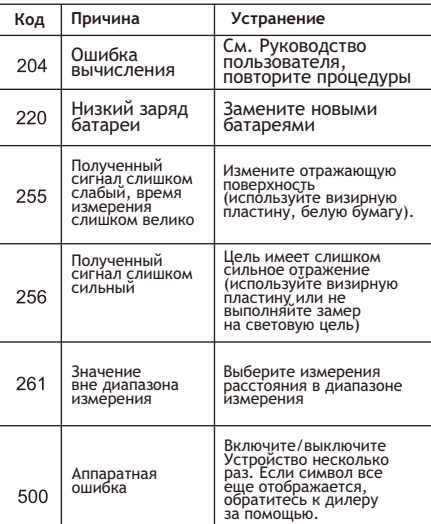

## Измерение
объема

**Нажмите

,
чтобы
выбрать
измерение В соответствии с мигающей** линией, нажмите **ДА, итобы получить первое значение
расстояния
(длины)
от
целевой
точки.**  Снова нажмите (А) , чтобы получить второе значение расстояния (ширины) от второй целевой точки. Нажмите **претий раз, чтобы получить
третье
значение
расстояния
(высоты). Объем
будет
вычислен
и
показан на
экране
соответственно.**